# **download load brushes**

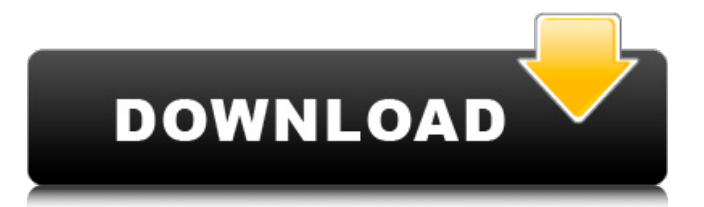

### **Download Brush Photoshop Cs3 Crack (2022)**

Adobe Photoshop Training Guide Applying Backgrounds In Photoshop, you can apply background to an image. This can be a solid color, but you can also use a photo to create a background for an image. You can even apply a pre-drawn shape. You can use color transparency, which means that the color in the foreground will blend with any color in the background. When you create a solid color background, you can always delete it and start over again if you decide that a different background makes your image better. Move the Toolbar Select a Background You may have several background choices for the background of the image. Choose Edit, Backgrounds, Select Background, or Go to Background. New files usually start out with a solid white background, which is the default white in Photoshop. You may want to choose a different color. If you want to use an image, click the Open button to open an image file. You can also use a picture instead of an image. It makes sense to add a solid color background, and then you can fill the background with a photo or something else. Click the plus sign (+) in the upper-right corner to create a background. You may choose a solid color or an image for your background. Click and Drag the Bases to Move it Move a Background When you select an image, you're setting the image as the background, which means that the image will be shown on top of everything else in the image. Move the image by clicking and dragging it anywhere on the canvas. You can also drag the base up or down with the cursor over a part of the image. If you want to change the order of the layers, you can click the Move Down tool. The selected background will move down and become the bottom layer of the image. Toggle Off and On Click the eye icon to toggle the background to and from the visibility. You may want to leave it visible when you are done. Change the Image Size You can change the size of the image with the Crop tool. You can also change the orientation to landscape or portrait. Click the Image Size icon, a box with an eye icon, which changes to a pencil tool. Click the icon to resize the image. Choose from preset options to crop the image manually. Insert a Layer of Text You can add

#### **Download Brush Photoshop Cs3 Crack + Free License Key For PC**

Unlike Photoshop, Photoshop Elements does not have a bunch of confusing features that users must learn to use and that can be hard to find. Photoshop Elements is a graphics editor that lets you edit images and create new high-quality images. Instead of the confusing menus of the professional version, Photoshop Elements has a simple interface with fewer features. It is a tool that anyone can use and it is perfect for beginners, students or digital artists. You can edit almost any type of file. It doesn't matter if you want to edit photos, video, shapes, typography or a combination of all types of files. The best part is that you can create amazing professional-quality images without needing to know how to edit graphics in the first place. With Photoshop Elements, you can edit images with ease and perfect them in just a few clicks. This guide is designed to help you create amazing graphics and photos with Photoshop Elements. It is a complete Photoshop Elements step-by-step tutorial that takes you from zero to hero. You'll learn how to easily edit graphics with Photoshop Elements. Important: Photoshop Elements is an advanced graphics software that has several features. This step-by-step tutorial shows you how to edit photos, videos, canvas or create graphic design projects using the software. However, it is important that you follow the specific directions for your project. Each project is unique. In this Photoshop Elements tutorial, we will learn:

How to import photos, graphics and other files How to edit photos and videos How to correct and create cool effects How to create animations and build graphics How to design graphics, fonts and logos How to add text and paint with the tools How to make beautiful 3D images How to edit photos and videos How to upload the files to the cloud How to create photo collages How to change the brightness, colors, contrast and more How to unlock new features and save your graphics Create amazing graphics with Photoshop Elements What is Photoshop Elements? If you are looking for a more basic version of Photoshop, Photoshop Elements is an image-editing software you can use for basic photo editing. It is a free, beginnerfriendly graphics editor that helps you create high-quality graphics. You can transform photos, create new graphics, create cool effects, and much more. With Photoshop Elements, you can do everything a dedicated graphic 05a79cecff

## **Download Brush Photoshop Cs3 Keygen For (LifeTime) For PC**

Q: Which project does this file belong to? I am working on a project for a school class and I would like to know which project this icon belongs to? A: To determine which file belongs to which project in general, you'd have to know the project template that was used to create the project. You can find this in the.sln (single sln) or.sln.template (single sln file, without an.sln) file of the source project. In your case: The project template is probably Microsoft Visual C# 2010 Express. The icon looks just like the ones used for this project template. If the project template was changed to Visual C# 2010 Express for the first time, the corresponding icon was generated automatically. For further additions, you have to manually add an icon to the project (look for the "Add" button on the right side) to have the icon in the resource files, which makes it easy to find by comparison. was ordered. It was presumed that the order made before the IATA decision remained binding until the IATA decision. Even so, the Government of India had, on June 10, directed the DGCA to give the airlines' good standing for the period prior to IATA decision. What is the current status? The IATA decision, which is expected within 10 days, will pave the way for a resolution of the dispute through the international arbitration mechanism. The schedule for the submission of declarations on account-related matters, which was last updated on 30 October 2017, has not been followed, therefore, the court proceedings are likely to go on for another month and a half. In the end, the Union Government of India has reportedly decided to allow the airlines to continue operating within India until the National Transport Planning Board (NTPB) in consultation with the Interim Advisory Committee on Aviation Capacity (IAC) completes its report in the matter within a month. There has been some speculation that the government may extend its deadline to the IAC members who had informed the ministry of the upcoming public hearing on aviation capacity on 1 November 2017. As things stand, every Indian airline is to give its report on account-related matters to the DGCA in the next two weeks. The DGCA would then pass on these reports to the NTPB by mid-November and the ministry would make a decision based on these reports and would inform

#### **What's New in the?**

var baseClone = require('./\_baseClone'); /\*\* Used to compose bitmasks for cloning. \*/ var  $CLONE$  DEEP\_FLAG = 1,  $CLONE$  SYMBOLS\_FLAG = 4; /\*\* \* This method is like `\_.clone` except that it recursively clones nested \* properties too. \* \* @static \* @memberOf \_ \* @since 4.0.0 \* @category Lang \* @param {Object} object The destination object. \* @param {boolean} [isDeep=false] Specify a deep clone. \* @param {Function} [customizer] The function to customize cloning. \* @param {string} [path] The optional path of `.clone` method to merge. \* @param {Object} [stack] Tracks traversed source contents during cloning. \* @returns {Object} Returns the cloned value. \* @see \_.clone \* @example \* \* function customizer(value) { \* if (\_.isElement(value)) { \* return value.cloneNode(true); \*  $\}$  \*  $\}$  \* \* var el = \_.cloneDeep(document.body); \* \* customizer(el); \* // => { body:

 $\text{\_}clone(\text{document}, \text{body})$  } \*/ function cloneDeep(object, isDeep, customizer, path, stack) { var result = {}; object = baseClone(object, CLONE\_DEEP\_FLAG | CLONE\_SYMBOLS\_FLAG, customizer, path, stack); var keys = Object.keys(object); var length = keys.length; while (length--) { var key = keys[length]; var val = object[key]; if (isDeep) { // Recursively clone nested objects. val = cloneDeep(val, isDeep,

customizer, path + [key], stack); if (val === undefined || val === null) { continue; } else {

# **System Requirements For Download Brush Photoshop Cs3:**

The evaluation copy is compatible with Windows 7, Windows 8, Windows 10, 64-bit, and Intel Mac OS X.Scalp hemoglobin loss in hair loss and recovery following the use of topical finasteride. Topical application of 5% finasteride to the scalp, a 5-alpha-reductase inhibitor, may be effective in treatment of male pattern hair loss. When finasteride is absorbed into the bloodstream, the most likely site of absorption is the scalp as the barrier to penetration through the skin is low. Consequently, the absorption of fin

#### Related links:

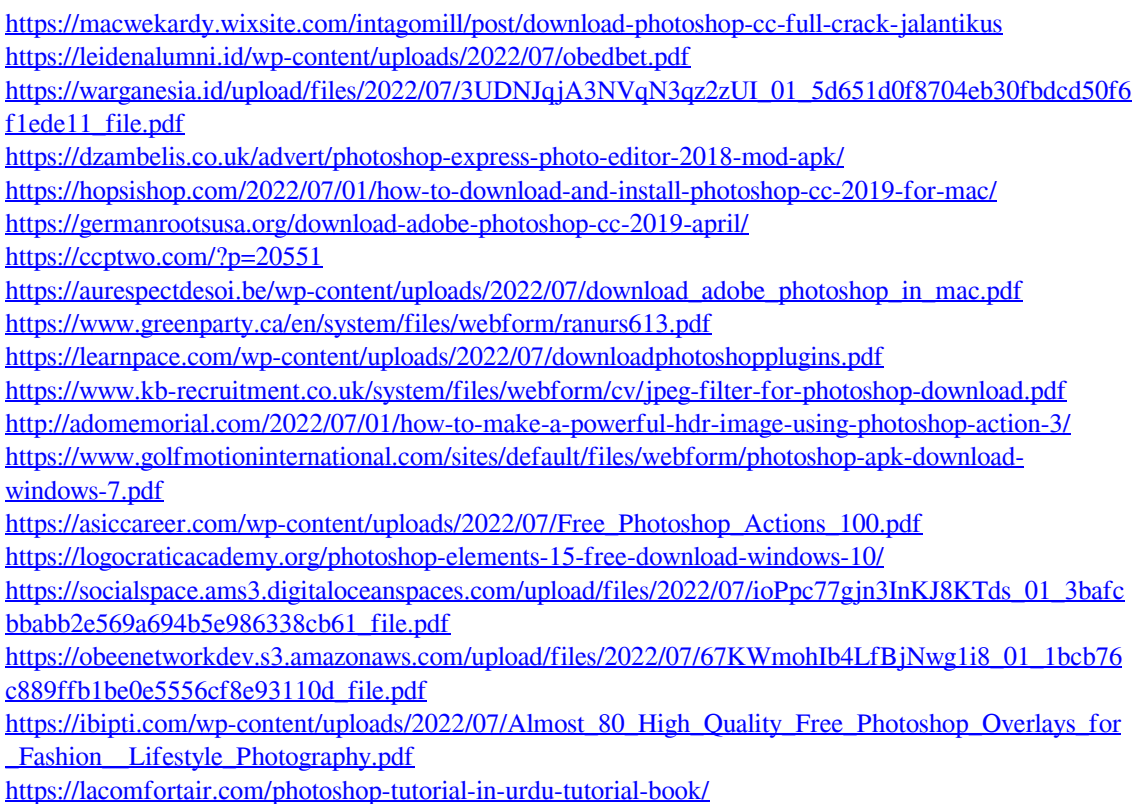

<https://www.7desideri.it/photoshop-2020-premium-2021-v21-2-2-289-crack/>